31

УДК 621.01 https://doi.org/10.26160/2541-9579-2020-7-31-35

## **О ПРОЕКТИРОВАНИИ И РАЗРАБОТКИ КОНСТРУКТОРСКОЙ ДОКУМЕНТАЦИИ НА ТЕЛЕЖКУ МОСТОВОГО КРАНА**

# *Попугаев М.Г., Суязов А.Д.*

*Сибирский государственный индустриальный университет, г. Новокузнецк*

**Ключевые слова:** проектирование, разработка, документация, мостовой кран, тележка. **Аннотация.** Данная статья посвящена изучению стадий содержания проектирования и разработки конструкторско документации на грузовую тележку мостового крана.

### **DESIGN AND DEVELOPMENT OF DESIGN DOCUMENTATION FOR AN OVERHEAD CRANE TRUCK**

*Popugaev M.G., Suyazov A.D. Siberian State Industrial University, Novokuznetsk* 

**Keywords:** design, development, documentation, overhead crane, trolley. Abstract. This article is devoted to the study of the stages of design content and the development of design documentation for a cargo truck of an overhead crane.

От возникшей идеи и до реализации, на всех стадиях разработки продукта или услуги, идет разработка и проектирование конструкторской документации (КД). Грамотно составленные документы могут гарантировать, что процесс разработки изделия будет выполнен в рамках необходимых условий.

В Российской Федерации существует регламент конструкторской документации – это ГОСТ 2.001- 2013 Единая система конструкторской документации (ЕСКД). Он регулирует, устанавливает правила и нормы по проектированию и разработки конструкторской документации, на всех этапах реализации изделия.

Значение этих стандартов состоит в том, что с их помощью, устанавливается единые оптимальные требования и нормы для выполнения конструкторской документации.

Рассмотрим процесс разработки и конструирования тележки мостового крана и необходимое для этого программное обеспечение. Грузовая тележка с поворотном механизмом, устанавливаемая на мостовой кран в металлургическом цеху показана на рисунке 1.

В случаях, когда грузоподъемное оборудование относится к классу общего назначения, с грузозахватным крюком (рис. 2), расчет производится по одинаковому принципу.

Рис. 1. Трехмерная модель опорной тележки мостового крана с поворотным механизмом

Для предварительного расчета нам необходимы вводные данные. Ссылаясь на ГОСТ 25546-82 этими данными будут:

– класс использования общего цикла работы за срок службы (C0 – C9);

– класс нагружения по коэффициенту нагружения  $K_p(Q0 - Q4)$ .

Так же, параметры высоты подъема (*H*, м), скорость подъема(*VП*, м/мин), скорость движения тележки(*Vтел*, м/мин), позволит нам рассчитать основные узлы грузовой тележки.

Методика расчета грузовой тележки заключается в предварительном и проверочном расчете основных узлов и деталей. Предварительный расчет включает в себя:

– расчет механизма подъема груза:

– выбор крюковой подвески;

Рис. 2. Трехмерная модель опорной

тележки мостового крана

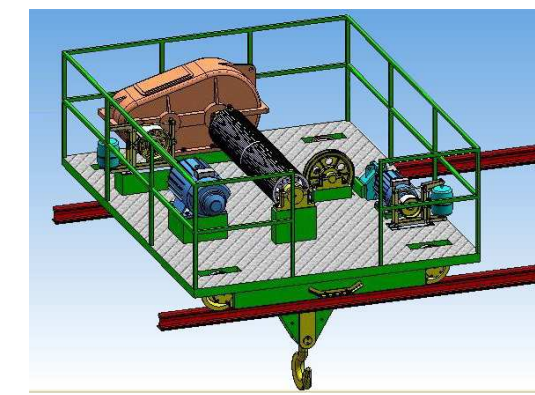

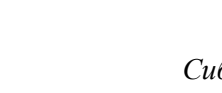

- выбор каната;
- выбор барабанов и блоков;
- выбор электродвигателя;
- выбор редуктора;
- выбор муфт;
- выбор тормоза.

Расчет механизма передвижения:

- выбор ходовых колес;
- определение сопротивления движению тележки;
- расчет и выбор электродвигателя механизма передвижения тележки;
- выбор передачи;
- выбор муфты.

После предварительного расчета необходимо провести проверочный расчет, включающий в себя: – проверка надежности пуска, электродвигателя механизма подъема;

- проверка электродвигателя механизма передвижения грузовой тележки на время разгона;
- проверка механизма передвижения тележки на отсутствие буксования;
- проверка ходовых колес на контактные напряжения обода и рельса.

Данные расчеты выполняются по существующим утвержденным учебным пособиям, расчета крановых механизмов. Расчеты должны быть последовательны, так как они созависимы.

В век автоматизации, разработка и проектировании конструкторской документации вышли на новый уровень. Информация систематизируется, оформляется кратко, а главное понятно и сохраняется для последующего использования. Конструкторская документация может быть выполнена как в бумажном, так и в электронном виде. Преимущество электронного варианта в том, что это позволяет проводить автоматизацию обработки информации, содержащейся в документации, ее оперативной подготовки и ведение единой информационной базы.

Тут на помощь приходит система автоматизированного проектирования (САПР). Технология проектирование технической и конструкторской документацией, благодаря которой процессы, выполняемые вручную, заменили на автоматические. Облегчение работы влечет за собой и ее ускорение выполнения.

На данный момент для всех этапов проектирования и разработки конструкторских документации существуют свои программы САПР. Процесс внедрения автоматизированного проектирования начался, в первую очередь, для графической документации (рис. 3).

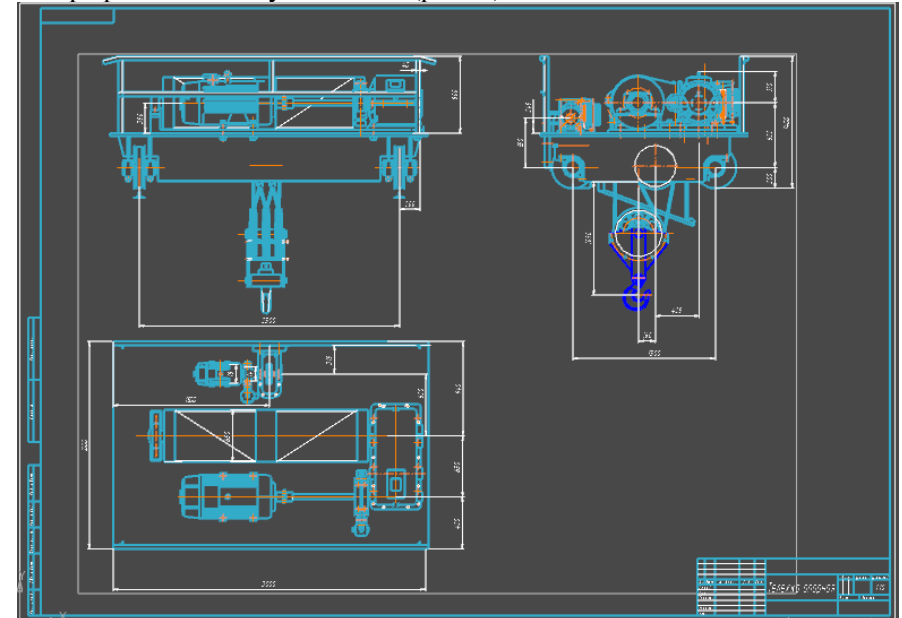

Рис. 3. Чертеж трех главный видов опорной тележки, выполненный САПР Компас 3D

Также автоматизация потребовалась для анализа различных параметров механизмов, машин, а также отдельных участков и деталей. Ключевым в этом деле является принцип автоматизации, следствием которого становится повышение качества процесса. К дополнительным его преимуществам можно отнести снижение времени расчета и планирования, а также сокращение риска, исключение влияния человеческого фактора.

К примеру, на этапе расчета механизма передвижения тележки (рис. 4) мы можем воспользоваться существующим программным обеспечением для расчета и моделирования.

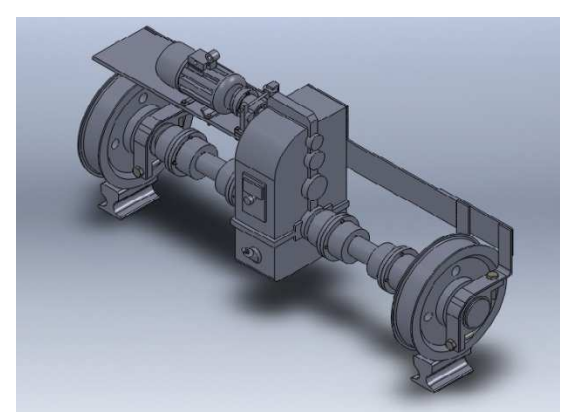

Рис. 4. Механизм передвижения тележки

Примером такого программного обеспечения будет программа DM-Monster 3D – это объединенный пакет программ для расчета передаточных механизмов и приводов, в которые входят системы управления базами данных (СУБД) (рис. 5). Алгоритм программы позволяет произвести расчет самого редуктора или привода, вывести трехмерную модель благодаря встроенным СУБД Компас 3D, вывод наброска компоновки и записки в формате MS Word.

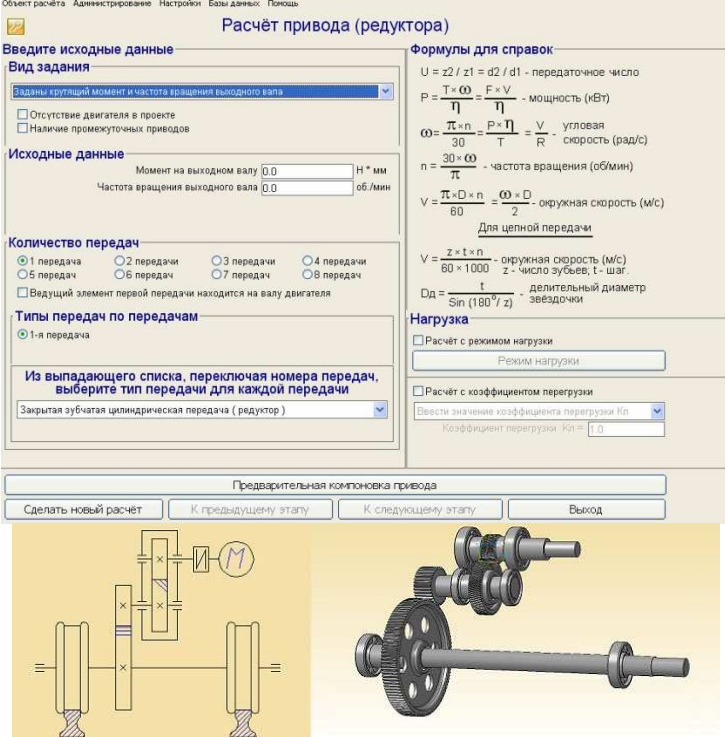

Рис. 5. Интерфейс ПО DM-Monster 3D, пример вывода кинематической схемы и трехмерной модели привода

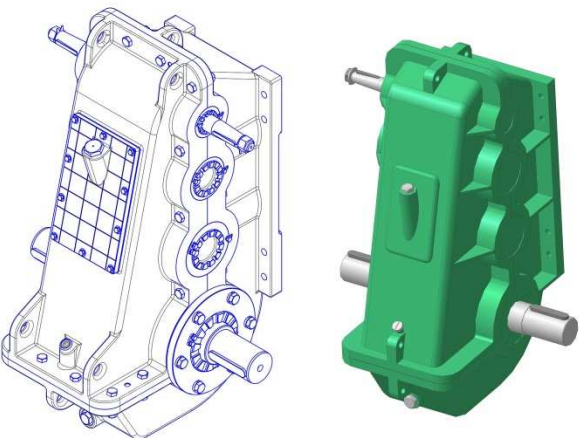

Рис. 6. Пример трехмерной модели редуктора ВКУ 500м, установленный на механизм передвижения, выполненный в САПР

Для расчетов и оформления СУБД применяется MS Exel (рис. 7). Встроенный язык программирования Visual Basic for Application (VBA) позволяет производить расчеты и выводить необходимые данные, различного рода графики, таблицы и пр.

|                | Arial Cyr.<br>A40             | ▼10 ▼ ※ K H 手 著 書 圖 画 引 甲 % 00 % 端 建 律 口 ·<br>۰<br>fx. |                     |                         |                  |
|----------------|-------------------------------|--------------------------------------------------------|---------------------|-------------------------|------------------|
|                | $\mathsf{A}$                  | B                                                      | C                   | Đ                       | Ε                |
|                | Кинематический расчет привода |                                                        |                     |                         |                  |
| $\mathbf{1}$   | и выбор электродвигателя      |                                                        |                     |                         |                  |
| $\overline{2}$ |                               | Исходные данные и результаты расчетов                  | Обозна-<br>40 M M S | Значения                | EA.<br>изм.      |
| 3              | 1                             | Тяговое усилие                                         | F=                  | 2500                    | н                |
| 4              |                               | 2 Линейная скорость                                    | $V =$               | 0.480                   | <b>M/c</b>       |
| 5              |                               | 3 Диаметр приложения тягового усилия                   | D=                  | 0.240                   | м                |
| 6              |                               | 4 Расчетное число оборотов вала рабочего органа        | $n_p =$             | 38.2                    | <b>об/мин</b>    |
| 7              |                               | 5 Расчетный момент на валу рабочего органа             | $T_e$ =             | 300                     | H <sup>*</sup> M |
| 8              |                               | КПД 1-ой передачи                                      | $\eta_1 =$          | 0.95                    | ×                |
| 9              |                               | КПД 2-ой передачи                                      | $\eta_2$ =          | 0.97                    | ٠                |
| 10             |                               | 6 КПД 3-ей передачи                                    | $\eta_3$ =          | 0.90                    | ٠                |
| 11             |                               | КПД 4-ой передачи                                      | $\eta_A =$          | 1.00                    | ×                |
| 12             |                               | КПД 5-ой передачи                                      | $\eta_5$ =          | 1.00                    | ٠                |
| 13             | 7                             | КПД пары подшипников                                   | $\eta_n =$          | 0,99                    |                  |
| 14             | 8                             | Количество промежуточных валов                         | $m =$               | $\overline{\mathbf{2}}$ | шт               |
| 15             | 9                             | КПД привода                                            | n≕                  | 0.805                   |                  |
| 16             |                               | 10 Расчетная мощность злектродвигателя                 | $N_{\text{amp}}$ =  | 1.491                   | <b>KBT</b>       |
| 17             |                               | Мощность электродвигателя                              | $N_{\text{one}}$ =  | 1.50                    | <b>KBT</b>       |
| 18             |                               | 11 Синхронная частота вращения вала двигателя          | $n_{\text{qno}}$ =  | 1 000                   | об/мин           |
| 19             |                               | Скольжение                                             | $s =$               | 6,4                     | $\frac{9}{6}$    |
| 20             |                               | 12 Асинхронная частота вращения вала двигателя         | $n_{\text{ne}}$ =   | 936                     | об/мин           |
| 21             |                               | 13 Расчетное передаточное число привода                | $u_p =$             | 24,504                  | ٠                |
| 22             |                               | Передаточное число 1-ой передачи                       | $u_i =$             | 2.000                   | ×                |
| 23             |                               | Передаточное число 2-ой передачи                       | $u_2 =$             | 5,000                   |                  |
| 24             |                               | 14 Передаточное число 3-ой передачи                    | $u_3 =$             | 2,500                   | ٠                |
| 25             |                               | Передаточное число 4-ой передачи                       | $u_{\alpha}$ =      | 1,000                   | ٠                |
| 26             |                               | Передаточное число 5-ой передачи                       | $u_s =$             | 1,000                   | ٠                |
| 27             |                               | 15 Фактическое передаточное число привода              | u≡                  | 25,000                  | ×                |
| 28             |                               | 16 Отклонение передаточного числа от расчетного        | Δ=                  | 2.0                     | $\%$             |
| 29             |                               | 17 Фактическое число оборотов вала рабочего органа     | n≡                  | 37.4                    | <b>об/мин</b>    |
| 30             |                               | 18 Фактический момент на валу рабочего органа          | T≡                  | 308                     | H* <sub>M</sub>  |

Рис. 7. Пример кинематического расчета в среде MS Excel

В КД нам так же необходимы и графическая документация, чертежи, схемы, модели и пр. В этом случае мы будем использовать программное обеспечение для 2D и 3D проектирования. AutoCAD, T-Flex CAD, Компас 3D, SolidWorks - это одни из распространенных программных обеспечений для проектирования и разработки графической документации.

В них содержатся свои СУБД, они так же позволяют, производит некоторые расчеты с последующим выводом, но самое главное в них есть принцип согласованности, интеграции и независимости исполнения (рис. 8). Программное обеспечение позволяет выполнить расчет с коэффициентом долговечности и/или коэффициентом перегрузки.

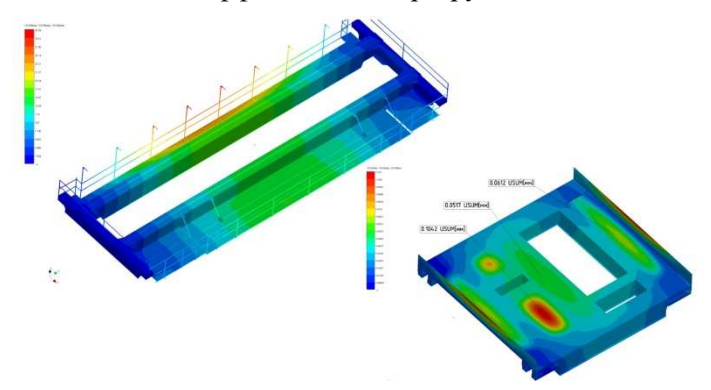

Рис. 8. Пример расчета эквивалентных напряжений в конструкции мостового крана и тележки, выполненный САПР

Скорость выполнения задач, качество и точность управления – вот те преимущества использования данных программных комплексов при проектировании и разработки КД.

В итоге, на всем этапе проектирования и разработки грузовой тележки, от технического задания до ввода ее в эксплуатацию и дальнейшего обслуживания, сопровождает конструкторская документация. Полный комплект КД позволяет систематизировать всю информацию по изделию и представить ее в понятной форме.

### **Список литературы**

- 1. Жегульский В.П., О.А. Лукашук. Проектирование, конструирование и расчет механизмов мостовых кранов: Учебное пособие. – Екатеринбург: Изд-во Урал. ун-та, 2016. – 184 с.
- 2. Каржавин В.В., Каменских С.Ф., Душанин А.В. Расчет крановых механизмов, Учебное пособие Екатеринбург: Изд-во Рос.гос. проф-пед. ун-та, 2017. – 115с.
- 3. ГОСТ 25546-82. Краны грузоподъемные. Режимы работы (с Изменением N 1)
- 4. ГОСТ 2.102-2013 Единая система конструкторской документации (ЕСКД). Виды и комплектность конструкторских документов.
- 5. ГОСТ 2.103-2013 Единая система конструкторской документации (ЕСКД). Стадии разработки (с Поправками).
- 6. ГОСТ 2.201-80 Единая система конструкторской документации (ЕСКД). Обозначение изделий и конструкторских документов (с Поправками).

#### *Сведения об авторах:*

**Попугаев Максим Геннадьевич** – к.т.н., доцент кафедры механики и машиностроения, СибГИУ, г.Новокузнецк;

**Суязов Александр Дмитриевич** – магистрант, СибГИУ, г.Новокузнецк.